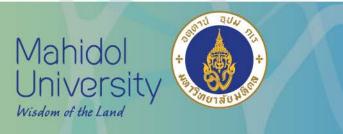

S

ERVICE

5

RESEARCH

OF

FFICE

# Communicate your research more effectively: learn how to access free editing through the ORS

ORS, Faculty of Tropical Medicine Mahidol University

"To be a World Leader in Tropical Medicine"

MEDICINE

TROPICAL

OF

FACULTY

www.tm.mahidol.ac.th

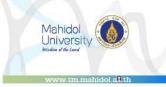

# ORS International Administration Team

# Who are we?

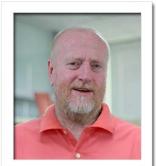

Research Administrator

Mr. Paul Adams

paul.ada@mahidol.ac.th

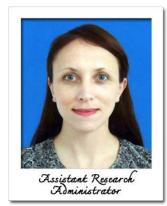

Ms. Nicola Ball nicola.bal@mahidol.ac.th

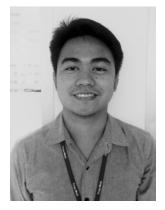

Mr. Oiko Tacusalme oiko.tac@mahidol.ac.th

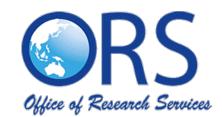

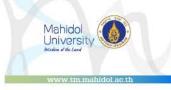

## ORS: What do we do?

International Team- supports the Faculty's research.

One of the key ways is through editing of a wide variety of documents

-Grant applications and reports

- -Correspondence
- -Presentations
- Abstracts

-Edit other forms of written communication – e.g. CVs, speeches, posters

But we're also involved in other things such as

- Financial management of grants
- Providing training materials
- Organizing events such as JITMM

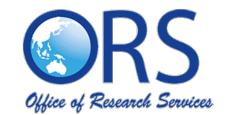

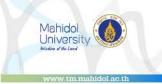

# Why Edit?

- Professional
- Learn
- Chances of publication

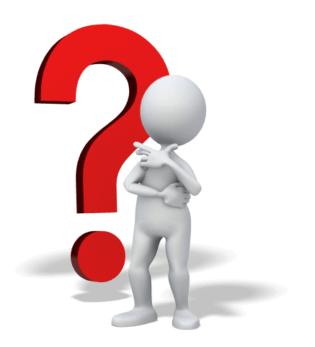

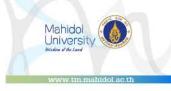

# Academic manuscript publication editing

S SERVICE RESEARCH 0 F FFICE

ORS in-house - we edit a range of documents, but one thing we don't edit is manuscripts for journals. For those we use-

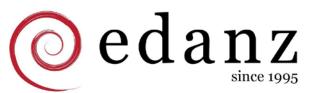

•:enago

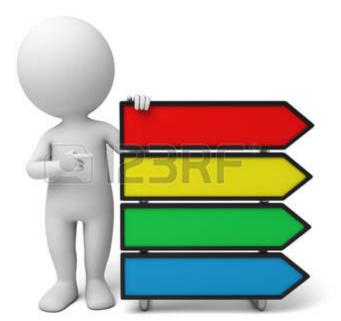

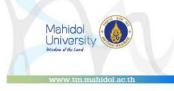

# FTM Policy to support editing services

1. The Faculty will support your editing request if you are a First Author or a Corresponding Author.

2. Your Target journal must have an impact factor not less than 1.

3. The Office will only approve requests up to 350USD per manuscript. Any remaining cost must be paid by the authors.

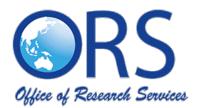

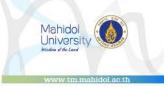

How to get edited by

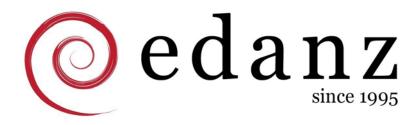

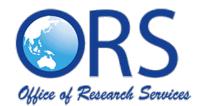

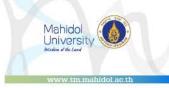

# Step by step process

#### 1. Get a quote from Edanz

2. Send the <u>quote</u> to ORS via email

Edanz will send you a quotation after one working day. Forward us the quotation by email. In the email also state your target journal and its impact factor. If approved, we will send you the coupon code with the amount of your order. You can now use the coupon code to complete your order. <u>How to get approved?</u>

- 3. Use the coupon or the discount code to <u>continue your order</u>.
- 4. Download the edited manuscript from your account. How long until I get my manuscript?
- 5. Have it edited for the  $2^{nd}$  time before submitting to a journal.

Why?

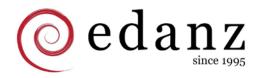

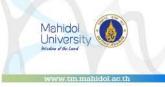

# To see the video on how to get a quotation, follow the link below:

https://drive.google.com/open?id=0B1ML8\_F5\_om3TFg taTVvVFVLakk

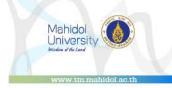

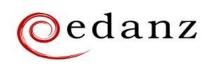

| Quote date | 12-Apr-2017 |
|------------|-------------|
| Name       |             |

#### Quote

| From:                                     | To:                                                       |
|-------------------------------------------|-----------------------------------------------------------|
| Edanz Group Japan K.K.                    | Mr Paul Adams                                             |
| Managing Director and CEO: Koji Yamashita | Research Administrator/Coordinator                        |
| Accounts receivable: Akiko Kawamoto       | 4th Floor, The 60th Anniversary of His Majesty the King's |
| Edanz Bld. 2-12-13 Minato, Chuo-ku,       | Accession to the Throne Building                          |
| Fukuoka                                   | Faculty of Tropical Medicine, Mahidol University          |
| 810-0075                                  | 420/6 Ratchawithi Road, Bangkok 10400                     |
| Japan                                     | Thailand                                                  |
| Phone: +81 50 5532 3619                   | tropmed.mahidol.univ@gmail.com                            |
| global_accounts@edanzediting.com          |                                                           |

| Description      |            | Word Band | Amount   |
|------------------|------------|-----------|----------|
| Engl             | sh editing | 1501-3500 | \$350.00 |
| Manuscript title |            |           |          |

#### Medicine"

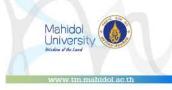

# How to get approved according to the FTM policy?

- ✓ FTM researcher (not a student)
  - You have already checked your grammar and spelling to the best of your ability.
    - The impact factor of your target journal should not be less than 1.
- ✓ Has not exceeded the budget for the manuscript.

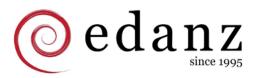

"To be a World Leader in Tropical Medicine"

 $\checkmark$ 

 $\checkmark$ 

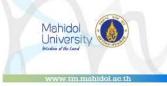

# To see the video on how to continue your order, follow the link below:

https://drive.google.com/open?id=0B1ML8\_F5\_om3ZF NtNE1oOWk0N28

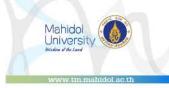

## **Edanz turn-around time**

| Standard     | 3 days         |
|--------------|----------------|
| Semi express | 2 days         |
| Express      | 1 business day |

Documents from 8,001-18,000 take 4 days. During the order process, you can choose your turnaround time.

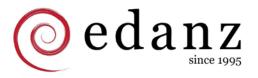

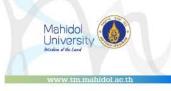

# Why 2<sup>nd</sup> edit?

The first edit is rarely enough to make everything 100% perfect, so the 2<sup>nd</sup> edit removes any additional language errors before you submit your manuscript to the journal. And it's free!

\*Make sure to take a note of the editor's comments.

## Why 2<sup>nd</sup> edit?

Mahidol University Midea d foi lead

**Comment [533]:** Please note that the references do not currently comply with the style used by your target journal. An example with correct formatting is shown below.

Anagnostopoulos, C. and Spizizen, J. 1961. Requirements for transformation in *Bacillus subtilis*. J. Bacteriol. 81, 741–746.

**Comment [JM6]:** Please check that this change is correct.

**Comment [JBB13]:** Please note that the intended meaning of this sentence was unclear. Please check that this is your intended meaning.

**Comment [JM19]:** The meaning of this phrase is unclear. I wonder if you mean "bitten by".

**Comment [513]:** This is a long section with no references. Please add some relevant references.

•There were also some instances where I was unable to determine what you meant by certain phrases. In these cases, please describe what you mean in a comment or revised text so I can help you determine how to improve the English of such comments.

Comment [DM12]: Please specify the time frame – is this per day?

Comment [ME13]: If this is an original article and not a special issue article, please also include a Key Findings section.

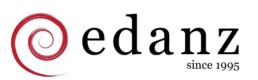

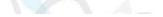

1. Login to your Edanz Account and click the Order ID of your order

| edanz expert english editing | HOME SERVICE | ES EXPERTS | PRICING RES | OURCES ABOUT                 | ۹                      | STAR               | TORDER                   |          | M I SIGNOUT<br>COUNT |
|------------------------------|--------------|------------|-------------|------------------------------|------------------------|--------------------|--------------------------|----------|----------------------|
| My Account                   |              |            |             |                              | ~                      |                    |                          |          |                      |
| OVERVIEW                     | MY PROFILE   | ORDERS     | IC ORDERS   | NOTIFICATIONS                | PAYME                  | NT LIST            | REFERRAL REV             | VARDS    |                      |
| My Profile                   |              |            | EDIT        | Order State<br>Last 5 orders | us & Histo             | ry                 |                          | VIEW     |                      |
|                              |              |            |             |                              |                        |                    |                          |          |                      |
| Contact Infor                | nation       |            |             | Order Id                     | Client fee             | Stage              | Order Date               | Due Date |                      |
| Contact Infor                | mation       |            |             |                              | Client fee<br>\$100.00 | Stage<br>Requested | Order Date<br>2016/10/26 | Due Date |                      |

2. Click 'ORDER FREE CLARIFICATION EDIT'

| ⊘edanz | expert english editing HOME SERVIC                                              | ES EXPERTS PR                       | RICING RESOURCES                                                                   | ABOUT                                      | ۹                                             | START ORDER   | l,         | HELLO SAM |  |
|--------|---------------------------------------------------------------------------------|-------------------------------------|------------------------------------------------------------------------------------|--------------------------------------------|-----------------------------------------------|---------------|------------|-----------|--|
|        | My Account                                                                      |                                     |                                                                                    |                                            |                                               |               |            |           |  |
|        | Payment:<br>Method: Paypal                                                      | and befor                           | ion Edit: An extra round<br>re submission to a journ                               | al.                                        |                                               | ORDER FREE CL | ARIFICATIC |           |  |
|        |                                                                                 | Review E<br>submission<br>the new i | dit: If you have revised y<br>on to a journal or after p<br>language in your manus | our manusc<br>er review. E<br>ript is subm | ript after<br>danz can check<br>ission-ready. | ORDER R       | EVIEW EDIT | t         |  |
|        | Products:                                                                       | <u></u>                             |                                                                                    |                                            |                                               |               |            |           |  |
|        | Product                                                                         |                                     |                                                                                    |                                            |                                               | Cost          | Price      | Total     |  |
|        | English Editing<br>• Target Journal: None<br>• Please let us know the submissio |                                     |                                                                                    |                                            |                                               | \$0.01        | \$100.00   | \$100.00  |  |

3. Enter any instructuctions and upload your files. You will be notified by email when your edited files are ready.

| @edanz | expert english editing | HOME        | SERVICES         | EXPERTS        | PRICING | RESOURCES      | ABOUT | ۹      | START ORDER | HELLO SAM   SIGNOUT<br>MY ACCOUNT |  |
|--------|------------------------|-------------|------------------|----------------|---------|----------------|-------|--------|-------------|-----------------------------------|--|
|        | My Account             |             |                  |                |         |                |       |        |             |                                   |  |
|        |                        | Instructi   | ions             |                |         | Upload Your Fi | les   | $\geq$ | Finish      |                                   |  |
|        | Comments and           | Instruction | ns *             |                |         |                |       |        |             |                                   |  |
|        | Please enter a         | ny comme    | nts or instructi | ons for your p | rojects |                |       |        |             |                                   |  |
|        |                        |             |                  |                |         |                |       |        |             |                                   |  |
|        |                        |             |                  |                |         |                |       |        |             |                                   |  |
|        |                        |             |                  |                |         |                |       |        |             | NEXT>                             |  |

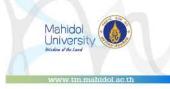

### How much is Edanz?

| S   |
|-----|
| ш   |
| S   |
| IC  |
| 2   |
| RI  |
| Ē   |
|     |
| S   |
| _   |
| H   |
| S   |
| R   |
| A   |
| ш   |
| S   |
| ш   |
| X   |
| -Y- |
| 1   |
| ц   |
| 0   |
|     |
| Ш   |
| IC  |
| H   |
| L   |
| LL. |
| 0   |
| ()  |
|     |

# FTM DISCOUNTED EDITING FEES (25%)

| Wordcount  | Fee   |
|------------|-------|
| 1-500      | \$64  |
| 501-1500   | \$132 |
| 1501-3500  | \$263 |
| 3501-6000  | \$364 |
| 6001-8000  | \$525 |
| 8001-10000 | \$713 |

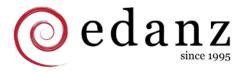

## **Other services?**

Table & Figure Editing

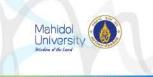

| Add-On Services/Publication Support: |         |
|--------------------------------------|---------|
|                                      |         |
| Expert Scientific Review             | \$300.0 |
| Journal Selection                    | \$225.0 |
| Reviewer Recommendation              | \$225.0 |
| Abstract Development                 | \$225.0 |
|                                      |         |
| Point-by-point Manuscript Check      | \$112.5 |
| Cover Latter Dovelopment             | \$37.5  |
| Cover Letter Development             | φ37.5   |
| Reference Editing                    | \$37.5  |
|                                      |         |

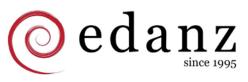

"To be a World Leader in Tropical Medicine"

\$37.5

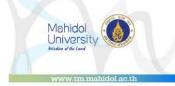

# Sample breakdown of fees for one manuscript

| Services                          | Fee          |
|-----------------------------------|--------------|
| English Editing (1501-3500 words) | \$263        |
| Cover Letter Development          | \$37.5       |
| Table and Figure Editing          | \$37.5       |
| TOTAL                             | <u>\$338</u> |

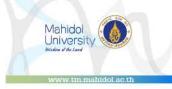

# Can I still use the free 2<sup>nd</sup> round editing of my manuscript after sending it to a journal?

No. It will be considered as a new order and ORS will not approve another service on the same manuscript.

# My manuscript was rejected because of the English after being edited by Edanz, what should I do?

If a manuscript is rejected on the basis of poor language, the author should contact customer service (<u>global@edanzediting.com</u>) immediately with the following:

- 1. Submitted version of the manuscript
- 2. Reviewer or journal editor comments
- 3. Any other communication, such as emails, from reviewers / journal editor relating to the issue

A senior member of Edanz editorial staff will assess the manuscript and decide the appropriate course of action. If there is an issue with the language Edanz will rectify this at no cost.

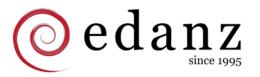

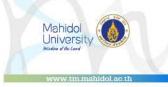

# Will 2<sup>nd</sup> round editing ensure my manuscript from being rejected because of language?

Not really. But it will make a strong justification that they made a mistake with their editing and should re-edit your manuscript for FREE.

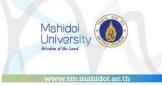

# •:enago

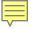

## Step by step process

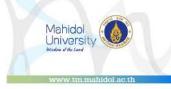

- 1. Go to the <u>FTM-Enago portal</u>. (Same with Edanz)
- 2. Get a <u>quotation</u>. Wait for approval.
- 3. Receive your edited manuscript. Thru email.
- Re-edit until you are satisfied. Free edit 120 days (Copy editing) 365 (Substantive)

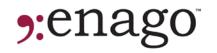

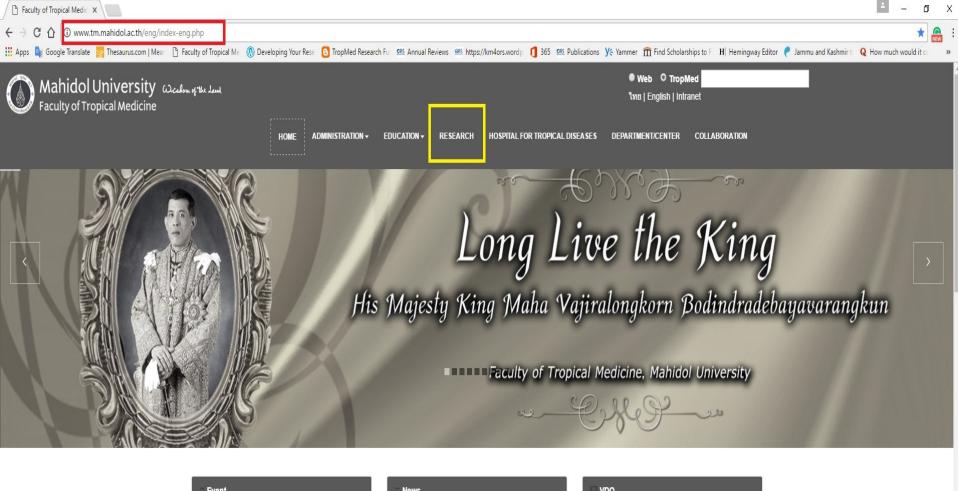

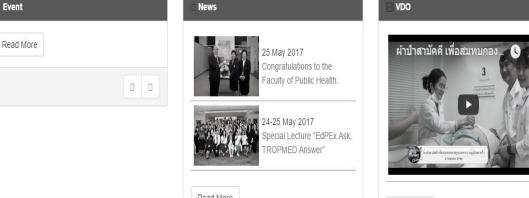

🖵 Forms

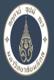

#### Mahidol University Faculty of Tropical Medicine Research

| Email: anada.ang@mandot.ac.u                                                                                                    | NU19666.48                                                                                                    |
|----------------------------------------------------------------------------------------------------|----------------------------------------------------------------------------------------------------|
| 30<br>JUN<br>หมดเขตรับสมัครในวันที่ 30 มิถุนายน 2560                                                                                                    | C Learning Center Our guides will help you learn and improve                                                                                                    |
| 30<br>JUN<br>ณ ห้องปฏิบัติการสูนย์คอมพิวเตอร์ ขึ้น 3 อาคารหม่อมหลวงป็น มาลากุล มหาวิทยาลัยศิลปากร วิทยาเขตสนามจันทร์ นครปฐม (ไม่เลี้ยค่าใช้จ่าย)<br>ขอให้ผู้สนใจส่งแบบตอบรับการเข้าร่วมโครงการ ภายในวันศุกร์ที่ 16 มิถุนายน 2560 ผ่านทางอีเมล์: thaiwest.su@gmail.com หรือโทรสาร 034-5467893                                                                                                    | <ul> <li>Writing a Lay Summary</li> <li>Assessing your NIH application</li> <li>NIH Application Rules</li> <li>NIH Grant Summaries</li> <li>Overview of NIH Grant Process and ORS Involvement</li> <li>Writing SOPs</li> <li>Writing a BioSketch</li> </ul> |
| 10<br>JUL Franco-Thai Cooperation Programme in Higher Education and Research / Franco-Thai Mobility Programme / PHC SIAM                                                                                                    | <ul> <li>Writing a cover letter to a journal</li> <li>Improving your academic writing</li> <li>Choosing the right journal</li> <li>Making the most of a conference</li> </ul>                                                                               |
| ล่านักงานคณะกรรมการการอุลมศึกษาร่วมกับรัฐบาลฝรั่งเศสลำเนินการโครงการวิจัยร่วมภายใต้ความร่วมมื่อด้านอุลมศึกษาและการวิจัยระทว่างไทย-ฝรั่งเศส (Franco-Thai Cooperation Programme in Higher<br>Education and Research / Franco-Thai Mobility Programme / PHC SIAM) ขอเชิญอาจารย์และนักวิจัยในสถาบันอุลมศึกษาส่งข้อเสนอโครงการเพื่อขอรับการสนับสนุนงบประมาณสำหรับเป็นค่าเดินทาง<br>ระหว่างประเทศในการเดินทางไปทำวิจัย ณ ประเทศฝรั่งเศส ในวงเงินไม่เกิน 150,000 บาท/โครงการ/ปี (ระยะเวลาผ่าเนินโครงการ 2 ปี) ส่วนฝ่ายรัฐบาลฝรั่งเศสจะรับผิดขอบค่าเบี้ยเลี้ยง ค่าที่พักและค่าประกันสุขภาพสำหรับอาจารย์<br>และนักวิจัยไทยระหว่างปฏิบัติงานอยู่ที่มหาวิทยาลัยในฝรั่งเศส | ♂ English Editing Service                                                                                                    |
| ผู้ที่ประสงค์จะส่งข่อเสนอโครงการได้โปรดศึกษารายละเอียดจากเว็บไซต์ http://inter.mua.go.th/2017/04/franco-thai-mobility-programme-call-for-proposals-2017/#.WRqfQ-uGOM9 หรือติดต่อสอบถามได้ที<br>นางสาวสนัฏฐินี้ จารุวิจิตร์ นักวิชาการศึกษาปฏิบัติการ สำนักยุทธศาสตร์อุดมศึกษาต่างประเทศ สำนักงานคณะกรรมการการอุดมศึกษา โทร 02 610 5394; Email: nuttinee.ohec@gmail.com<br>ทั้งนี้ผู้สนใจสามารถยื่นข่อเสนอโครงการตามแบบฟอร์มที่กำหนดซึ่งดาวน์โหลดได้ที่เว็บไซต์ข่างต่น มายังสำนักงานบริการการวิจัย ภายในวันที่ 10 กรกฎาคม 2560 เพื่อที่ทางสำนักงานจะได้ดำเนินการต่อไป                                                                                           | <ul> <li>EDANZ - English Editing</li> <li>enago - English Editing</li> </ul>                                                                                                    |
| <b>23-27</b> มหกรรมงานวิจัยแห่งขาติ 2560 (Thailand Research Expo 2017)<br>AUG                                                                                                    | Publications                                                                                                    |
| สำนักงานคณะกรรมการวิจัยแห่งขาติ (วช.) ได้จัดกิจกรรม Thailand Research Symposium 2017 ขึ้นระหว่างงาน "มหกรรมงานวิจัยแห่งขาติ 2560 (Thailand Research Expo 2017) ในระหว่างวันที่ 23-27 สิงหาคม<br>2560 ณ โรงแรมเซ็นทาราแกรนด์ และบางกอกคอนเวนชันเซ็นเตอร์ เซ็นหรัดเวิลด์ กรุงเทพฯ จึงขอเช็ญชวนนักวิจัย นักวิชาการและบัณฑิตศึกษาส่งผลงานและเข่าร่วมนำเสนอผลงานในกิจกรรม Thailand Research Symposium<br>2017 ทั้งในภาคบรรยาย (Oral Presentation) และภาคโปสเตอร์ (Poster Presentation) ใน 5 กลุ่มเรื่อง ดังนี้                                                                                                    | <ul><li>Annual Review</li><li>JITMM Abstract Book</li></ul>                                                                                                    |

- 1. การวิจัยด้านการพัฒนาคุณภาพชีวิตของประชาชนและการพัฒนาอย่างทั่วถึง
- 2. การวิจัยด้านการเกษตรเพื่อเสริมสร้างเศรษฐกิจของประเทศ
- 3. การวิจัยด้านเทคโนโลยีสีเขียว
- 4. การวิจัยด่านการพัฒนาวิสาหกิจขนาดกลางและขนาดย่อม ในสังคมประชาคมอาเซียน

#### **Copy Editing Service:**

- · Language and Grammar Check
- Style and Consistency Check
- Technical Accuracy Check
- · Edit Unlimited for 120 days (Exclusive)

#### Price per 1000 words

| Old Price | \$58 | \$72 | \$80 |
|-----------|------|------|------|
| New Price | \$50 | \$60 | \$70 |

Your average manuscript of 4000 words will now cost only \$200 (and NOT \$232)

Order Now

#### Substantive Editing Service:

Include all Copy Editing service features +

 Structural Review (logical flow + Presentation + Content Enhancement) + Cover Letter + Rejection Shield - protects you incase of rejection (365 days) + Free Edit Unlimited (365 days) + Editor Q&A

#### Price per 1000 words

| Old Price | \$78 | \$92 | \$102 |
|-----------|------|------|-------|
| New Price | \$70 | \$80 | \$90  |
|           |      |      |       |

Your average manuscript of 4000 words will now cost only \$280 (and NOT \$312)

•:enago

Order Now

ES

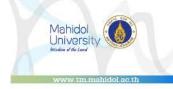

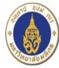

#### HOME EDITING SERVICES -PUBLICATION SUPPORT SERVICES -

**GET A QUOTE** 

• enago

powered by

Home / Editing Services / Substantive Editing

#### HOME

**Editing Services** 

- Copyediting
- Substantive Editing

Publication Support Services

- Peer Review Package

- Journal Selection Package

## SUBSTANTIVE EDITING

Substantive Editing is the top-tier premium service among all the three levels. It maximizes an author's chances of getting published as the level of intervention by the editors is maximum here.

Writers who opt for Substantive Editing are matched with the highest ranked and the most skilled editors who work on your document paying closest attention to details.

The focus of Advance editing is not only on the proper use of the English language, but also the overall presentation of your paper, including the logical flow and structure.

#### What does Advance editing cover?

Advance editing covers not only all aspects of Copyediting, but focuses on the logic and structure of your manuscript as well. This service involves the maximum possible level of intervention in terms of editing. Here, 2 editors of the highest skills work on the document and this is followed by a quick review. You also get an upgraded access to the "Unmatched Post-editorial Support" covering 365-day unlimited free Editing (as against 60 days in case of Copyediting). The following parameters are included in Advance editing:

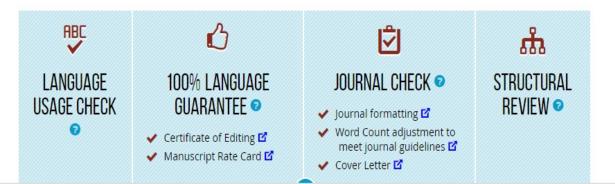

## EDITING QUOTATION

Fields marked with \* are mandatory.

| Country : *                                     | Thailand                           | Ŧ    |
|-------------------------------------------------|------------------------------------|------|
| Choose a Plan                                   |                                    |      |
| Please choose the right option *                | New customer     Existing customer | omer |
| Please select a service                         | Please select                      | ¥    |
| Please select a plan *                          | Please select                      | ¥    |
| Please select word count range *                | Please select                      | Y    |
| Please enter your desired delivery date *       | Month   Day  2017                  |      |
| in Greenwich Mean Time (GMT) Timezone *         | Hrs <b>v</b> 00 <b>v</b>           |      |
|                                                 | OR                                 |      |
|                                                 | NO STRICT DEADLINE                 |      |
| Subject Area Details                            |                                    |      |
| Please select your most relevant subject area * | Please select                      | T    |
|                                                 | Please select                      | ¥    |
| Other Specialization                            |                                    |      |
|                                                 |                                    |      |

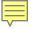

## Step by step process

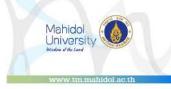

- 1. Go to the <u>FTM-Enago portal</u>. (Same with Edanz)
- 2. Get a <u>quotation</u>. Wait for approval.
- 3. Receive your edited manuscript. Thru email.
- Re-edit until you are satisfied. Free edit 120 days (Copy editing) 365 (Substantive)

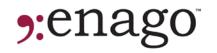

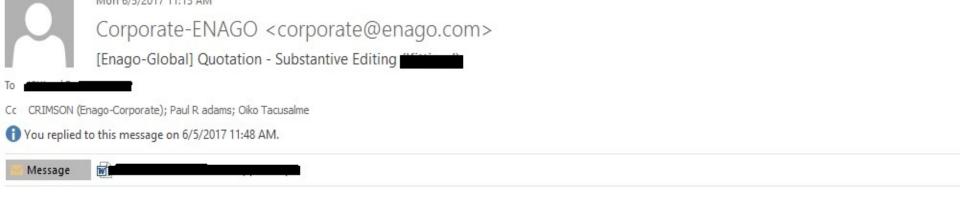

\*\*\*This assignment is in the inquiry stage. \*\*\*

Dear

Thank you for your inquiry. We would be pleased to work on your document.

The assignment details are provided below:

File for editing:

Service: Advance Editing
 [Subject Area: Medical/Clinical Sciences]
 [Total Words: 3158 words]

■Delivery option: Standard (6 Days)■

Gross fee: 291 USD Total fee: 291 USD Funded by MAHDLW: 291 USD Deadline: 07 Jun 2017 21:00 GMT

We will commence work on the assignment as soon as we receive a confirmation from Mr. Paul Adams.

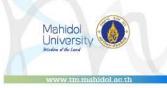

## **Enago turn-around time and prices**

| New Price (per<br>1000 words) | Economy 10<br>days | Standard 6 days | Super Express 2<br>days |
|-------------------------------|--------------------|-----------------|-------------------------|
| Copy Editing                  | \$50               | \$60            | \$70                    |
| Substantive<br>Editing        | \$70               | \$80            | \$90                    |

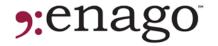

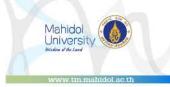

\*additional 3 Cents/Word only.

# What if my manuscript was rejected by a journal after Enago edit?

If you have ordered Substantive Editing (the more expensive one) Enago has a service which is called Rejection Shield. It ensures your paper is ready for resubmission after facing rejection.

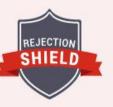

Rejection Shield Key Feature

Under "Rejection Shield" you can avoid manuscript rejection and improve your chances of getting published. Rejection Shield ensures that your paper is ready for resubmission after facing rejection and includes editing the response to reviewer, cover letter editing, and editing of any additional content added by the author. This add-on service is unlimited for up to 1 year, or until journal acceptance.

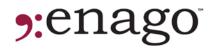

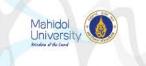

# Which English editing provider should I use?

©edanz vs **9:**enago™

|                  | Edanz        | Enago              |
|------------------|--------------|--------------------|
| Editing quality  | $\checkmark$ | ✓                  |
| Price            | ✓            | ✓                  |
| Support          |              | ✓ Rejection Shield |
| Turn-around time | ✓ 3 days     | 10 days            |
|                  |              |                    |

Both are equal but different. You will be the best judge to choose which editing provider you think is suitable for your manuscript.

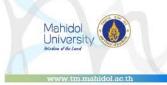

# **ANY QUESTIONS?**

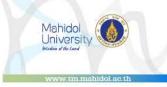

# What is the first step to get edited by Edanz?

- a. Email ORS
- b. Email Edanz
- c. Get a quotation
- d. Fill up a request form

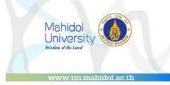

# Can you use two coupons at one order?

YES

# NO

The system will accept one coupon code only

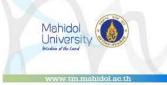

## Why 2<sup>nd</sup> edit is important?

a. It's free!

- b. Removes any additional language error
- c. 1<sup>st</sup> edit is usually not 100% perfect
- d. It's recommended

RESEARCH 0 F FFICE

S

SERVICE

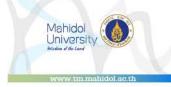

# I can use Enago's Rejection Shield if my manuscript was rejected due to the science.

True

# False

Rejection shield is applicable only if rejected due to the English

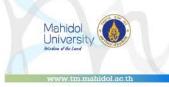

# What to do if your manuscript was rejected due to the English?

- a. Email Edanz/Enago and tell them they're not good
- b. Notify the ORS
- c. Ask for a refund
- d. Request for another order

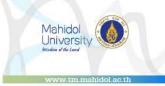

# RESEARCH SERVICES 0 F DFFICE

# **Thanks for listening!**